# **BAB III**

# **PEMBUATAN** *SOFTWARE*

### **3.1. Diagram Blok**

Secara umum, diagram blok sistem pada perancangan inkubator penetas telur terdiri dari enam buah blok rangkaian utama. Diagram blok dari perancangan sistem tersebut dapat dilihat dibawah ini:

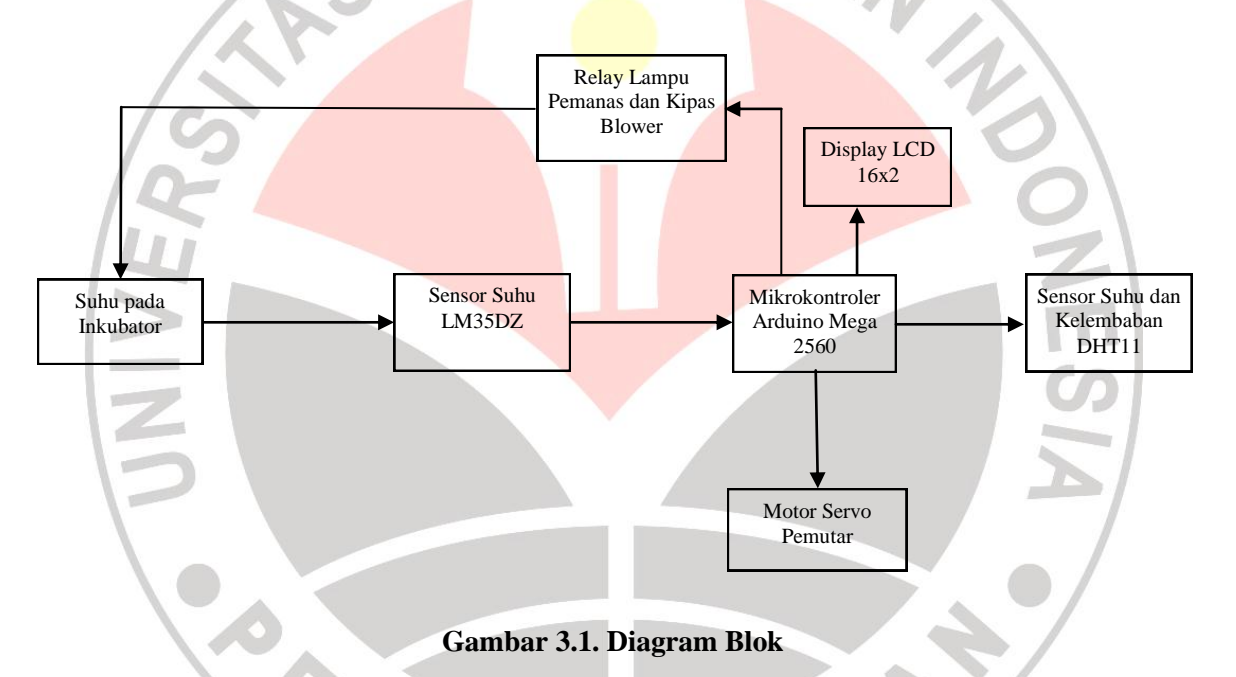

Dari diagram blok sistem yang digambarkan diatas, sistem yang dirancang penulis yaitu bahwa sensor suhu dan kelembaban DHT11 digunakan untuk mengukur suhu dan kelembaban ruangan dalam satuan celcius dan sensor LM35DZ untuk menggerakan blower dan menyalakan lampu pemanas. Ketika sensor DHT11 dan LM35DZ telah mendapatkan nilai suhu dan kelembaban ruangan yaitu dengan menerjemahkan sifat fisik suhu dan kelembaban menjadi sinyal listrik yaitu perubahan tegangan output sensor, maka output sensor ini

dihubungkan melalui pin analog input yang kemudian dibaca oleh ADC internal pada mikrokontroler Arduino Mega 2560 dan kemudian data dikalkulasikan dengan rumusan tertentu sehingga pada tahap berikutnya sistem dapat menentukan apakah suhu pada inkubator sudah sesuai atau belum. Jika suhu pada inkubator terlalu panas maka kipas akan diaktifkan dan lampu pemanas akan dimatikan sebagian, tetapi apabila suhu pada inkubator masih dibawah nilai yang ditetapkan maka lampu pemanas akan dihidupkan semua. Nilai suhu dan kelembaban pada inkubator yang dipantau oleh sensor DHT11 dan LM35DZ akan ditampilkan ke display LCD (*Liquid Crystal Display*) oleh sensor DHT11.

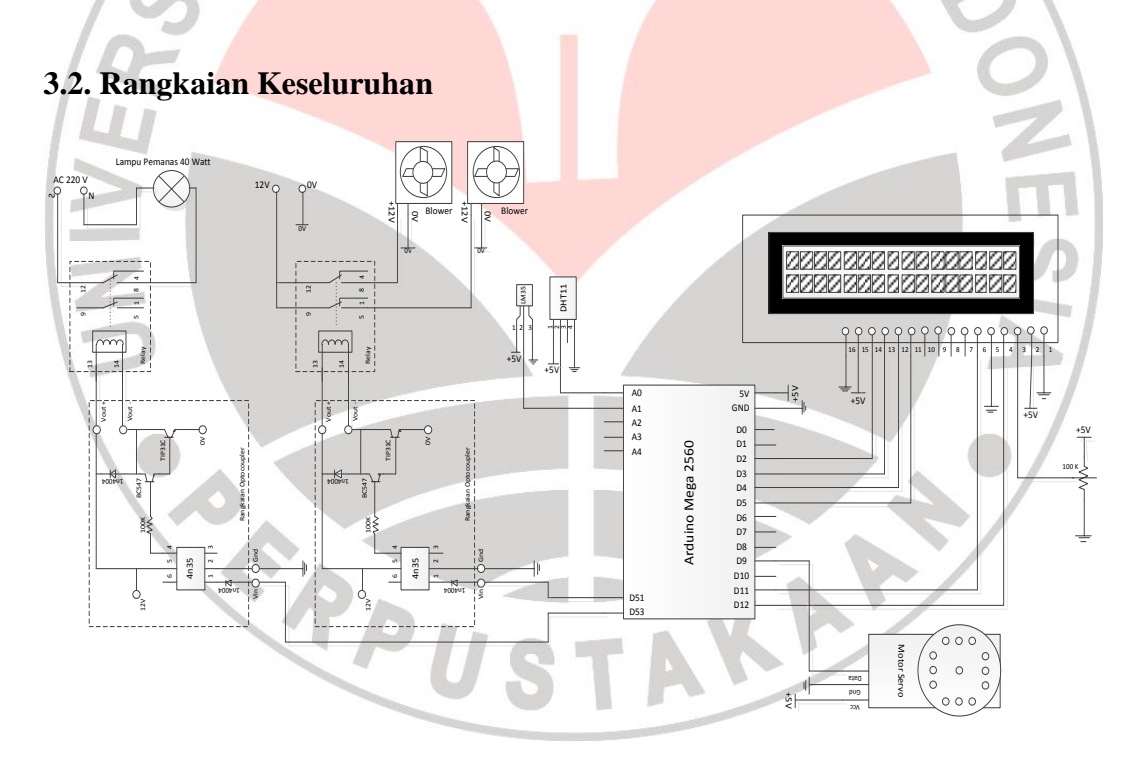

**Gambar 3.2. Rangkaian Inkubator Penetas Telur**

Rangkaian skematik dan layout PCB sistem minimum inkubator penetas telur dengan mikrokontroler Arduino Mega 2560 dapat dilihat pada gambar diatas.

Output pada sensor DHT11 dihubungkan dengan pin A0 atau pin analog input pada mikrokontroler Arduino Mega 2560 yang kemudian data mengenai suhu dan kelembaban dari sensor dapat dikirimkan pada LCD (*liquid Crystal Display*) pada pin 12, 11, 5, 4, 3 dan 2. Disamping itu, sensor LM35DZ mengukur suhu pada ruangan inkubator dan data suhu dari sensor LM35DZ dapat digunakan untuk mengontrol suhu ruangan. Apabila suhu ruangan berada diatas dari nilai nominal yang telah diprogram pada mikrokontroler Arduino Mega 2560 maka blower yang dihubungkan pada pin 37 dan 38 akan bekerja dan salah satu lampu pemanas pada pin 35 dan 36 akan padam dan sebaliknya apabila suhu ruangan dibawah nilai nominal maka kedua lampu pemanas akan bekerja dan kedua blower akan padam.

## **3.3. Spesifikasi Program**

Program atau *software* yang diaplikasikan untuk inkubator penetas telur otomatis harus memiliki spesifikasi yang jelas agar dapat bekerja secara maksimal. Berikut spesifikasi untuk program atau *software* inkubator penetas telur otomatis:

1. Sensor LM35 harus mampu membaca suhu pada ruangan dan menjalankan *blower* dan lampu pemanas dengan suhu yang telah diprogram yaitu ketika suhu diatas 40° C *blower* berjalan dan pada saat suhu dibawah 38° C lampu pemanas menyala.

- 2. Motor servo harus bergerak dari sudut  $0^{\circ}$  ke sudut  $30^{\circ}$  secara yang kemudian diberi selang waktu selama 3jam sesuai dengan ketentuan dalam penetasan telur yang telah dijelaskan sebelumnya.
- 3. Sensor DHT11 harus mampu menampilkan suhu dan kelembaban pada LCD 16x2 dengan jelas.

# **3.4. Pemograman Inkubator**

Seperti yang telah disebutkan sebelumnya bahwa pengaplikasian atau pemanfaatan serta penguploadan program dilakukan menggunakan perangkat lunak Arduino IDE yang bersifat *open-source* atau dapat digunakan menggunakan PC dengan operator sistem Windows, Mac OS X, ataupun Linux. Berikut program sistem inkubator telur secara keseluruhan:

```
#include <dht.h>
#include <LiquidCrystal.h>
#include <Servo.h>
#define pinDataLM35 A1
#define DHTPIN A0
#define DHTTYPE DHT11
dht DHT;
float tempC;
int tempC = A1;
LiquidCrystal lcd (12, 11, 5,
Servo motorservo;
int Lampu1 = 53;int Blower = 51;
int pos = 0;void setup ()
{
Serial.begin (9600);
lcd.begin (16, 2);
DHT.read11 (DHTPIN);
pinMode (51, OUTPUT);
```

```
pinMode (53, OUTPUT);
motorservo.attach (9);
}
void loop ()
{
DHT.read11 (DHTPIN);
float h = (DHT.humidity);
float t = (DHT.temperature);
if (isnan (t) || isnan (h)) {
Serial.println ("Failed to read from DHT");
}
else {
  lcd.setCursor (0,0);
  lcd.print ("Inkubator Telur");
 lcd.setCursor (0,1);
lcd.print ("By: Andhi&Anzil ");
 delay (500);
  lcd.setCursor (0,0);
  lcd.print ("Suhu=");
  lcd.print (t);
 lcd.print (" *C "");lcd.setCursor (0,1);
 lcd.print ("Kelembaban=");
  lcd.print (h);
  lcd.print ("% ");
  delay (500);
  }
tempC = analogRead(A1);tempC = (5.0 * tempC * 100.0) / 1024.0;if tempC < 28}{
  digitalWrite (Lampu1, HIGH);
  digitalWrite (Blower, LOW);
}
else{
  digitalWrite (Lampu1, LOW);
  digitalWrite (Blower, HIGH);
}
if (tempC > 30) {
 digitalWrite (Lampu1, LOW);
  digitalWrite (Blower, HIGH);
}
else{
```
Pembuatan Software Inkubator Penetas Telur Otomatis Berbasis Mikrokontroler Arduino Universitas Pendidikan Indonesia *|* repository.upi.edu *|* perpustakaan.upi.edu

```
digitalWrite (Lampu1, LOW);
 digitalWrite (Blower, HIGH);
}
for(pos = 0; pos < 35; pos += 1)
{
 motorservo.write (pos);
 delay (90);
}
for(pos = 35; pos >=1; pos -+ 1)
{
 motorservo.write(pos);
 delay (90);
}
```

```
digitalWrite (9, LOW);
delay (10800000)
```
}

Ada dua bagian penting yang menjadi struktur dasar dari pemograman pada perangkat lunak Arduino IDE yaitu setup () dan loop (). Dimana setup () bagian untuk inisialisasi yang hanya dijalankan sekali di awal program, sedangkan loop () bagian untuk mengeksekusi bagian program yang akan dijalankan berulang-ulang untuk selamanya. Fungsi setup () hanya dipasang satu kali pada saat program pertyama kali dijalankan. Fungsi ini berguna untuk mendefinisikan mode pin atau memulai komunikasi serial. Fungsi setup () harus diikutsertakan dalam program walaupun tidak ada *statement* yang dijalankan. Sedangkan fungsi loop () digunakan setelah fungsi setup(), fungsi loop() akan langsung bekerja secara berurutan dan melakukan semua instruksi yang ada dalam fungsi loop().

## **3.4.1. Program Sensor LM35, Blower dan Lampu Pemanas**

Blower atau kipas dan lampu pemanas bekerja berbadasarkan data suhu yang berasal dari sensor LM35DZ dan batas suhu yang sudah diprogram dalam *board* mikrokontroler. LM35DZ memiliki 3 kaki yang dihubungkan kepada *board* mikrokontroler Arduino Mega 2560. Kaki pertama berfungsi sebagai Vcc yang dapat disuplai tegangan antara 4V sampai 20V yang dihubungkan pada pin 5V pada *board* Arduino Mega 2560, kaki kedua berfungsi sebagai output dari sensor yang berupa tegangan listrik yang telah dirubah dari bentuk fisis menjadi tegangan listrik yang dihubungkan pada pin A1 (*Analog Input*) pada *board* Arduino Mega 2560 , dan *gorund*.

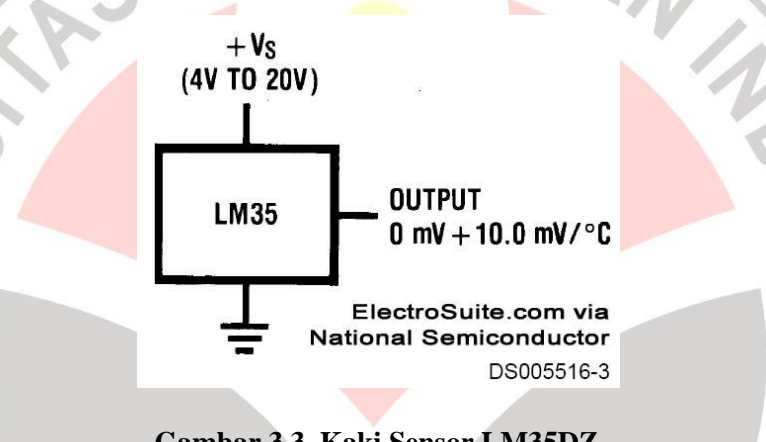

**Gambar 3.3. Kaki Sensor LM35DZ**

(sumber: *National Semiconductor*)

Output dari sensor LM35DZ dihubungkan pada pin A1 (*Analog Input*) pada *board* Arduino Mega 2560, untuk lampu pemanas atau Lampu1 dihubungkan pada pin 53, dan Blower atau *fan* dihubungkan pada pin 51. Sensor LM35 menggunakan fungsi *flout* pada program Arduino IDE agar satuan nilai suhu yang ditampilkan dari sensor LM35 berupa bilangan desimal dilengkapi dengan dua angka dibelakang koma.

> #define pinDataLM35 A1 float tempC;

```
int tempC = AI;
int Lampu1 = 53;int Blower = 51;
```
Seperti yang telah dijelaskan sebelumnya inti dari pemograman menggunakan perangkat lunak Arduino IDE yaitu setup () dan loop (). Pada void setup () Lampu1 atau lampu pemanas yang dihubungkan dengan pin 53 serta Blower atau fan yang dihubungkan dengan pin 51 dijadikan sebagai output . Sedangkan pada fungsi loop () berisi tentang intruksi bagaimana lampu pemanas dan blower bekerja. Pada program sistem inkubator otomatis ini, lampu pemanas dan blower bekerja berdasarkan batas suhu yang diset pada *board* mikrokontroler Arduino Mega 2560 dan suhu yang dikirim oleh sensor suhu LM35. Berikut susunan setup () dan loop () lampu pemanas dan blower pada perangkat lunak Arduino IDE:

```
void setup ()
```

```
{
Serial.begin (9600);
pinMode (51, OUTPUT);
pinMode (53, OUTPUT);
```

```
Void loop ()
```
}

{

```
tempC = analogRead(A1);tempC = (5.0 * tempC * 100.0) / 1024.
```

```
if (tempC < 38) {
digitalWrite (Lampu1, HIGH);
digitalWrite (Blower, LOW);
}
else{
digitalWrite (Lampu1, LOW);
digitalWrite (Blower, HIGH);
}
if (tempC > 40) {
```

```
digitalWrite (Lampu1, LOW);
  digitalWrite (Blower, HIGH);
}
else{
  digitalWrite (Lampu1, LOW);
  digitalWrite (Blower, HIGH);
}
}
```
Sensor LM35 pada perangkat lunak Arduino IDE menggunakan fungsi analogRead (). Karena sensor LM35 pada program ini digunakan sebagai input analog, sehingga pada pemograman Arduino IDE sensor LM35 menggunakan fungsi analogRead. Pengontrolan lampu pemanas dan blower menggunakan fungsi if (), karena lampu pemanas dan blower bekerja bedasarkan data suhu yang dikirim oleh sensor LM35. Seperti yang sudah dijelaskan sebelumnya bahwa suhu stabil dalam inkubator yaitu berkisar antara 38<sup>o</sup>C sampai 40<sup>o</sup>C. Oleh karena itu, pada saat suhu dalam inkubator dibawah 38⁰C maka secara otomatis *board* akan memberi sinyal berupa tegangan untuk menjalankan lampu pemanas atau Lampu1. Pada saat pin Lampu1 atau lampu pemanas menjadi HIGH atau bernilai 1, maka blower atau *fan* akan menjadi LOW atau bernilai 0 dengan menggunakan fungsi digitalWrite (). Sebaliknya, apabila suhu dalam ruangan inkubator diatas 40⁰C maka blower atau *fan* akan bekerja dengan nilai HIGH atau 1 pada perangkat lunak Arduino Mega 2560 sedangkan Lampu1 atau lampu pemanas menjadi LOW atau bernilai 0 sehingga padam atau tidak bekerja.

## **3.4.2. Program Motor Servo**

Pada sistem inkubator telur otomatis ini, motor servo bekerja atau bergerak antara sudut 0<sup>°</sup> sampai sudut 35<sup>°</sup>. Fungsi motor servo pada sistem berguna untuk memutar tempat telur agar panas yang diberikan oleh lampu pemanas dapat menyuluruh ke seluruh telur. Motor servo memiliki tiga pin untuk bekerja, yaitu pin Vcc yang dihubungkan dengan pin 5V, pin Gnd dihubungkan dengan pin Gnd, dan pin kontrol dihubungkan dengan pin PWM 9 pada *board* Arduino Mega 2560.

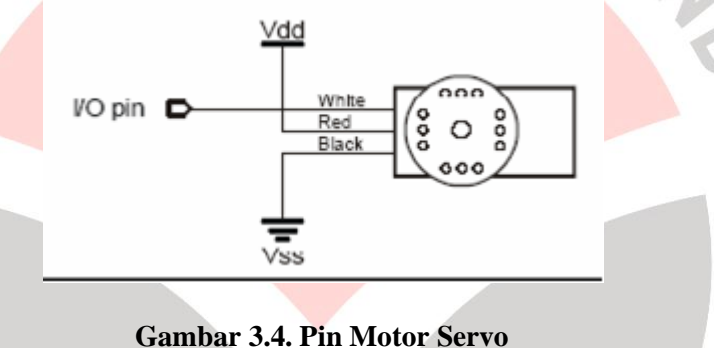

Seperti yang sudah dijelaskan sebelumnya bahwa pergerakan tempat telur berlangsung secara tiga jam sekali, sehingga motor bekerja setiap tiga jam sekali pada waktu berlangsungnya penetasan.

```
KAP
#include <Servo.h>
Servo motorservo;
int pos = 0;
void setup ()
{
Serial.begin (9600);
motorservo.attach (9);
}
Void loop ()
{
for(pos = 0; pos < 30; pos += 1)
```
#### **Andhi Nurrachmat,2013**

Pembuatan Software Inkubator Penetas Telur Otomatis Berbasis Mikrokontroler Arduino Universitas Pendidikan Indonesia *|* repository.upi.edu *|* perpustakaan.upi.edu

```
{
 motorservo.write (pos);
 delay (90);
}
for(pos = 30; pos >=1; pos -+ 1)
{
 motorservo.write(pos);
 delay (90);
}
```
digitalWrite (9, LOW);

delay (10800000)

}

Seperti program yang dilihat diatas, pertama-tama sudut motor servo diset pada sudut 0<sup>°</sup> dan pin kontrol pada motor servo dihubungkan dengan pin 9 (PWM). Seperti yang telah disebutkan sebelumnya bahwa motor servo berputar hanya dari sudut 0<sup>°</sup> sampai 35<sup>°</sup> dan sebaliknya, sehingga pada sangat mengeksekusi program pada fungsi loop() motor diset agar berputar sesuai dengan sudut yang dibutuhkan dan karena putaran motor pada sistem inkubator ini hanya berputar setiap tiga jam sekali maka pada fungsi loop () ini motor servo digunakan fungsi digitalWrite () dengan nilai LOW atau 0 agar tidak bekerja dalam kurun waktu tiga jam.

IRA

## **3.4.3. Program Sensor DHT11 dan LCD**

Seperti yang telah dijelaskan sebelumnya bahwa sensor DHT11 digunakan untuk menampilkan nilai suhu dan kelebaban ruangan inkubator pada LCD (*Liquid Crystal Display*). Sensor DHT11 memiliki empat kaki pin yang dapat dihubungkan dengan mikrokontroler lain, namun pada sistem inkubator penetas telur otomatis ini hanya menggunakan tiga dari empat kaki pin sensor DHT11.

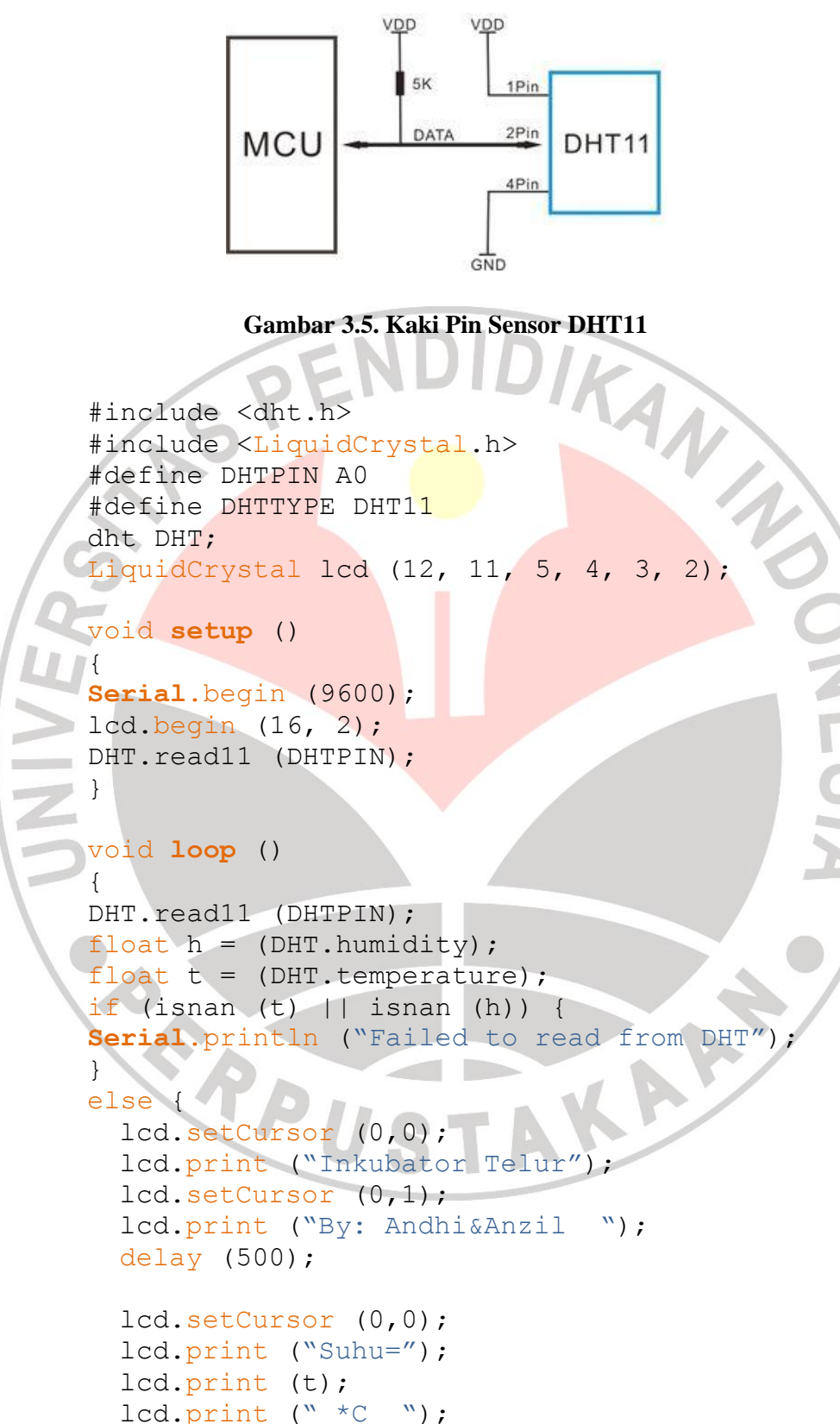

lcd.setCursor (0,1); lcd.print ("Kelembaban=");

Pembuatan Software Inkubator Penetas Telur Otomatis Berbasis Mikrokontroler Arduino Universitas Pendidikan Indonesia *|* repository.upi.edu *|* perpustakaan.upi.edu

```
lcd.print (h);
  lcd.print ("% ");
 delay (500);
}
}
```
Kaki pin data dari sensor DHT11 dihubungkan dengan pin A0 atau pin analog input pada *board* Arduino Mega 2560. Sedangkan untuk LCD dihubungkan dengan pin PWM 2, 3, 4, 5, 11, dan 12. LCD yang digunakan yaitu LCD dengan 16 karakter dan 2 baris dimana baris pertama menunjukan suhu ruangan inkubator dengan data yang didapat dari sensor DHT11 dan baris kedua menunjukan kelembaban atau perbandingan udara bersih dengan uap air pada ruangan inkubator dengan data yang berasal dari sensor DHT11.

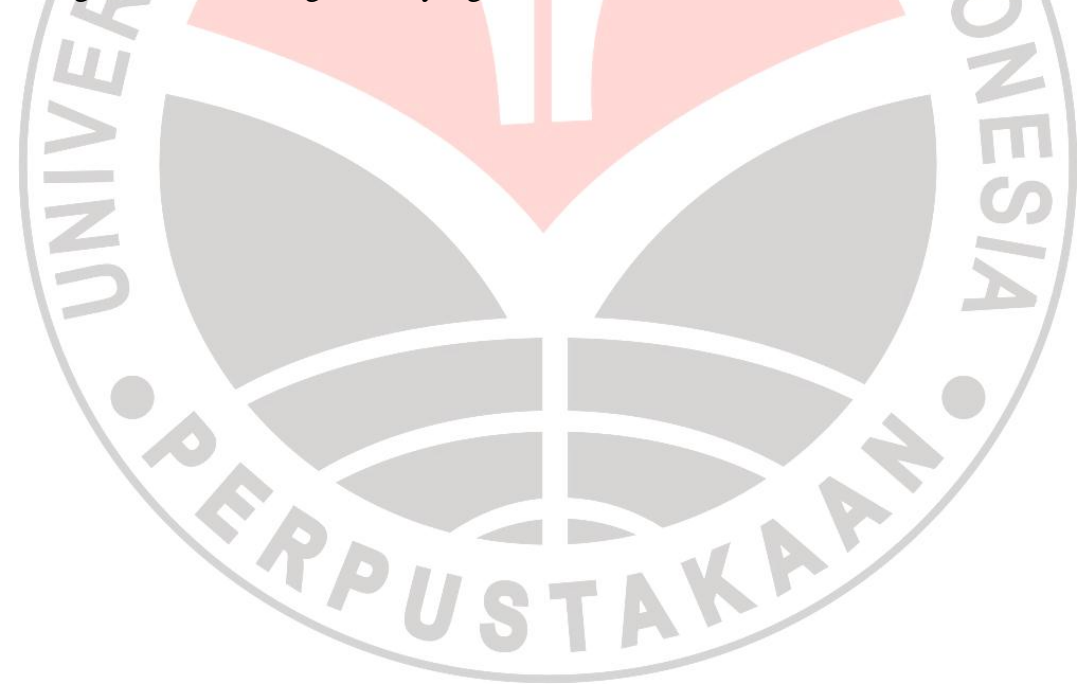